# **Inbox**

私の書き

.<br>\*

# Schneibug/# **B** OneDrive Diese R

**DE 20-Objeto** 

 $= 846$ **Desktop Dolument J.** Downloads

**J** Maik **B** Value  $\mathbf{L}$  . We<br>obset  $(\mathbf{C})$ SWellStger

Autodesk **Denutie** Brother

DevProjects Driver

**III** Microsoft OneDriveTong **B** Pertago ProgramData **Department**<br>**Department politics III** salveyian **B** speedy **EL tamp** tatalon

relizagellf Kopierre Einfüger

Zwischenet

 $\rightarrow \ \, \times \ \, \Rightarrow \ \, \underline{\mathbf{L}} \, \times \, \mathsf{Over}\, \mathsf{FC} \, \times \, \mathsf{Window}\,(\mathbb{C})$ 

Vewalter 1

**EXECUTE ANIMAGES** 

Fill Verknäpfung

Windows (C)

n.

Dardin

Perfliers

**Th** speech

**D** PC-Test Pro

**11 SM** 

19

 $\times$ 

The speedy explorer monitors a local directory and displays new files in the Inbox window. This makes it very easy for programmes that do not have a direct connection to speedy or for which there is no addin to still be able to store their new files in speedy.

 $\frac{1}{2\pi}$  Öffran -  $\frac{1}{2\pi}$  Alexandries

Code

 $\Box$  $\times$ 

**Nichts auswähler** 

**All Automatic Lamissing of** 

2013

 $\ddot{\mathbf{c}}$ 

After a standard installation, the Windows Explorer contains the directory c:\speedy.

 $\overline{\mathcal{L}}$ 

altan **Brankellen**<br>Kalifan Verlauf

öfnin

b

重

 $\frac{\eta_0}{\Omega}$  $\mathbf{u}$ 

 $\circ$ 

05.05.2020 11:5 11.10.2020 12:3

39.07.2020 11:0

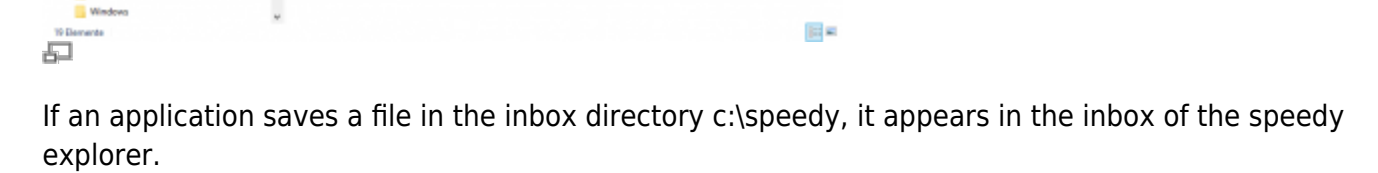

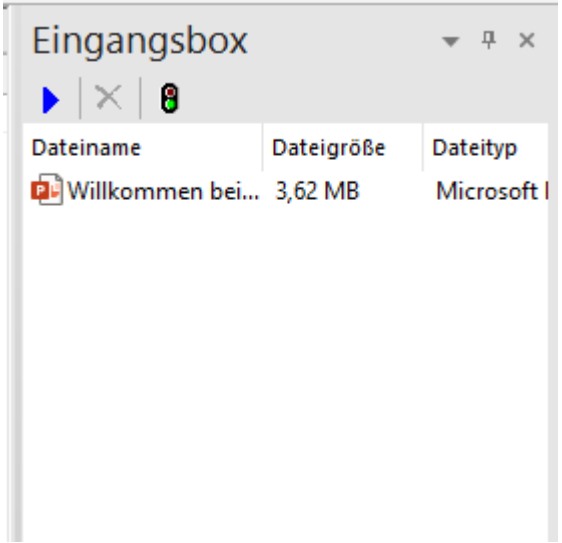

From the inbox, the new file can now be simply dragged and dropped into the document list to create a new document or added to an existing document via drag and drop in the "Files" tab.

# **Virtual PDF printer**

With a standard client installation there is also a virtual PDF printer **"pdf2speedy**"is available.

You can use the virtual PDF printer from any application to create a PDF file for filing in speedy. The printer is used in the same way as normal Windows printers.

After successful creation, the PDF file is stored in the speedy inbox and can then be processed in the inbox window in the speedy explorer.

## **Virtual TIF printer**

Analogous to the PDF printer, a virtual TIF printer is also installed.

The TIF file format is still very popular for long-term archiving.

### **Configuration parameters**

#### **savetospeedy**

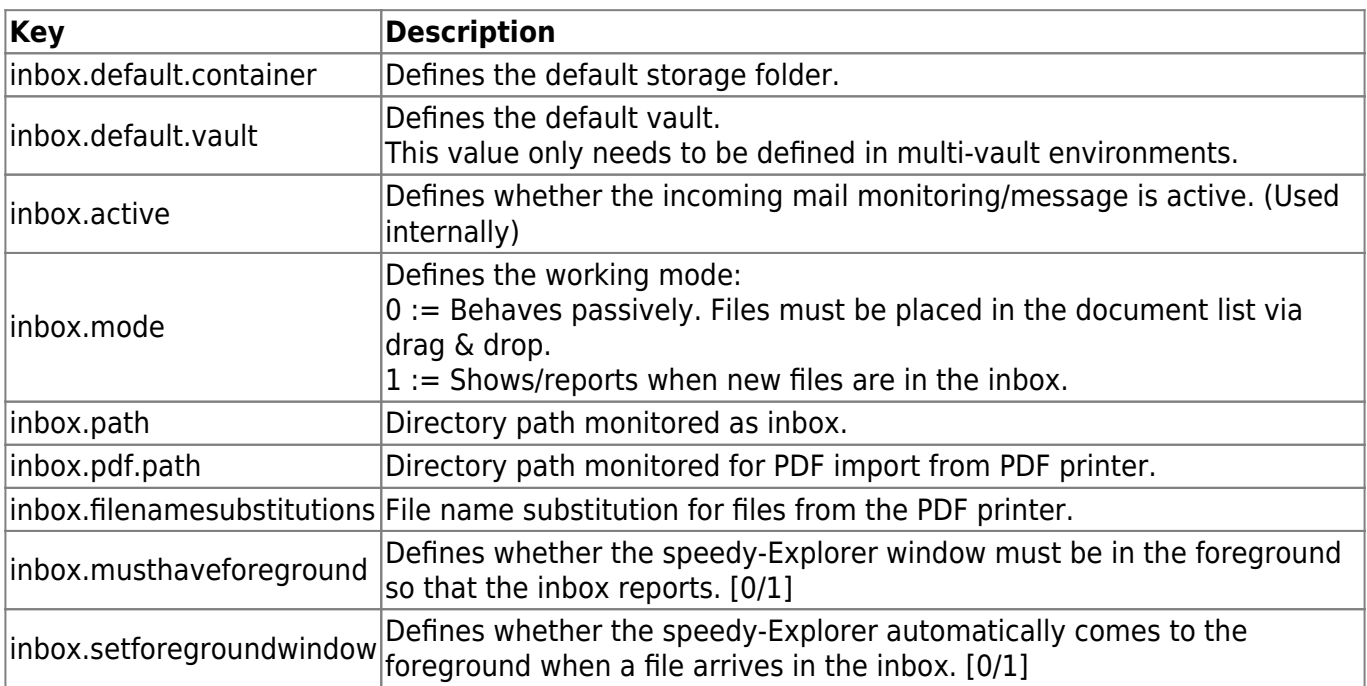

From: <https://wiki.speedy-pdm.de/> - **speedyPDM - Wiki**

Permanent link: **[https://wiki.speedy-pdm.de/doku.php?id=en:speedy:10\\_explorer:inbox](https://wiki.speedy-pdm.de/doku.php?id=en:speedy:10_explorer:inbox)**

Last update: **2023/07/20 07:09**

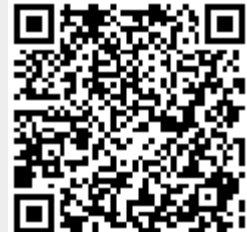